# **SeeSnake® DVD***Pak*

# **SeeSnake® DVD***Pak*

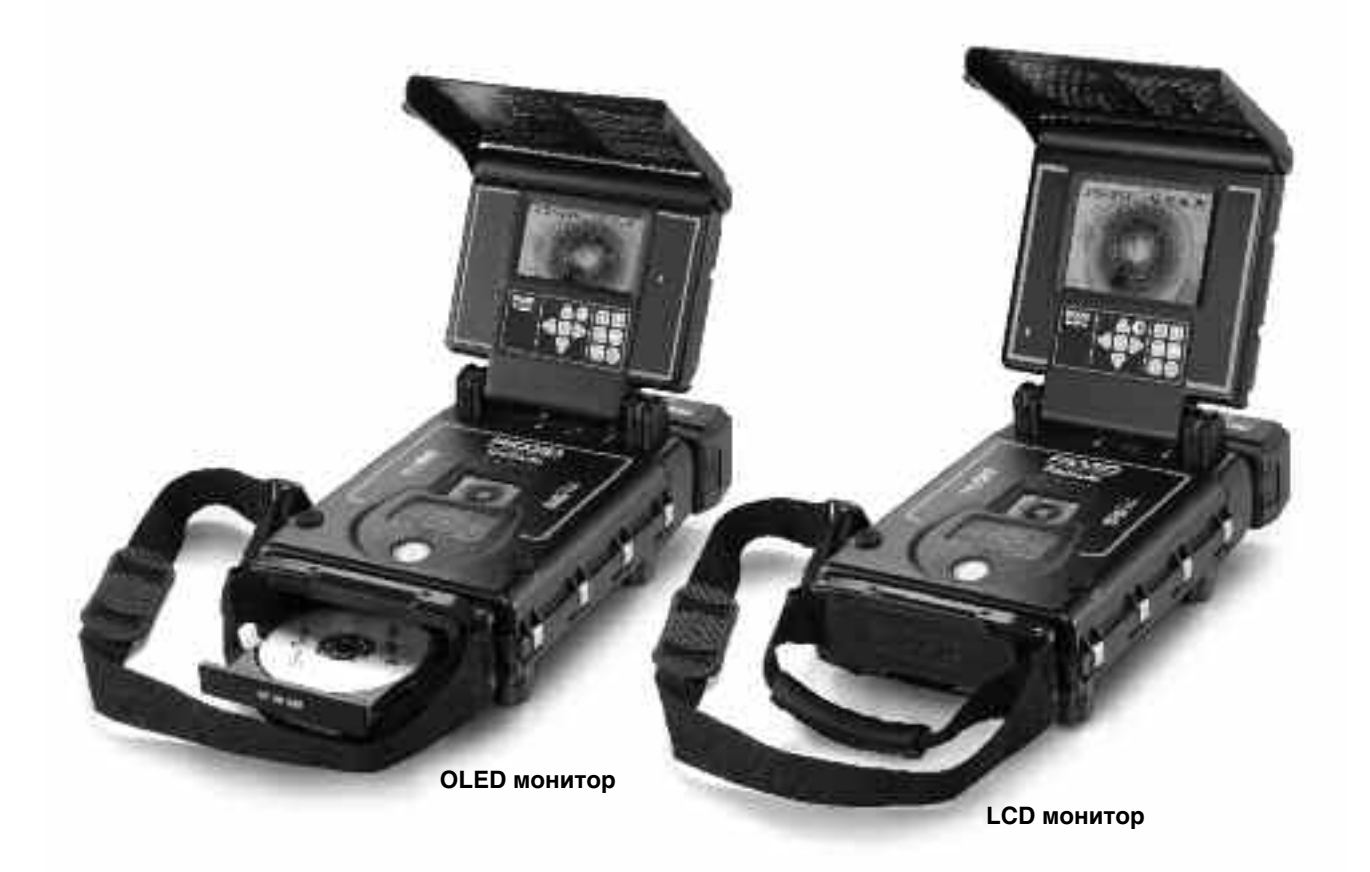

## **ВНИМАНИЕ!**

**Прежде чем использовать изделие, внимательно изучите это руководство по эксплуатации. Непонимание и несоблюдение инструкций, содержащихся в данном руководстве, может привести к пожару, поражению электрическим током и/или серьезной травме.**

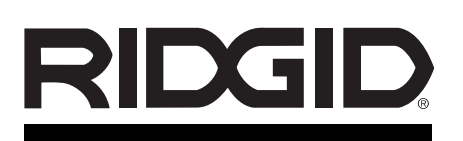

## **SeeSnake® DVD***Pak*

Запишите ниже серийный номер, и сохраните серийный номер аппарата указанный на фирменной табличке.

Серийный №

## Содержание

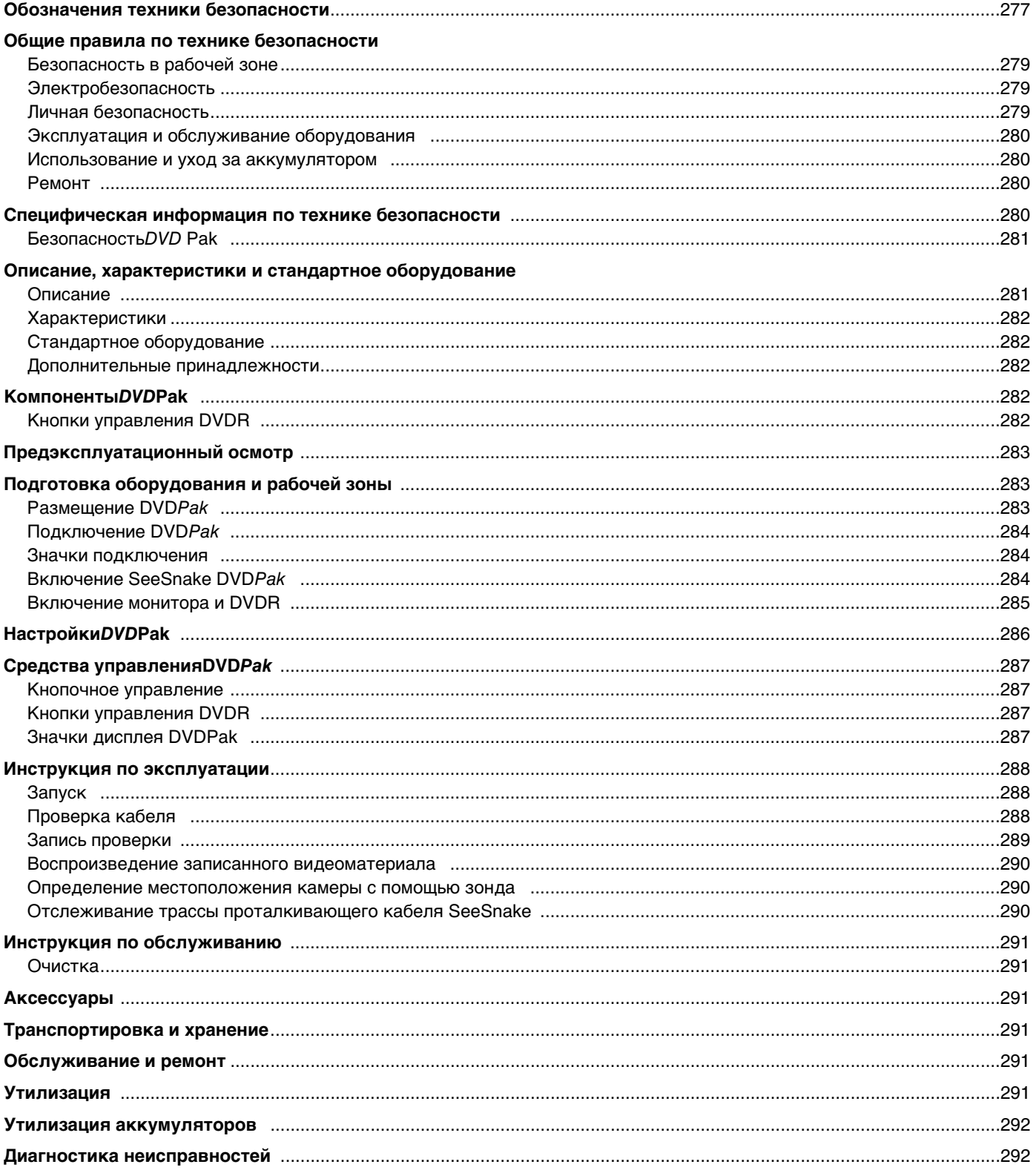

## **Обозначения техники безопасности**

В данном руководстве по эксплуатации и на приборе, знаки безопасности и сигнальные слова используются для сообщения важной информации по технике безопасности. В данном разделе объясняется значение этих сигнальных слов и обозначений.

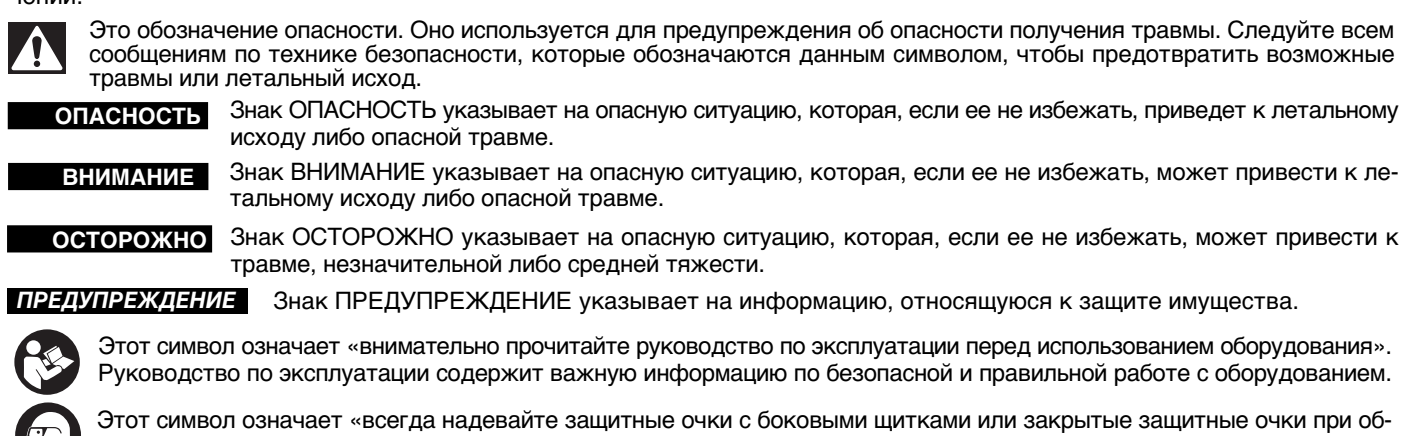

служивании либо использовании этого оборудования, чтобы снизить риск повреждения глаз».

Это обозначение указывает на риск поражения электрическим током.

## **Общие правила по технике безопасности**

#### **ВНИМАНИЕ**

**Прочтите все предупреждения относительно безопасного использования и все инструкции. Несоблюдение предупреждений и инструкций может привести к удару током, пожару и (или) серьезным травмам.**

#### **СОХРАНЯЙТЕ ВСЕ ПРЕДУПРЕЖДЕНИЯ И ИНСТРУК-ЦИИ ДЛЯ ДАЛЬНЕЙШЕГО ОБРАЩЕНИЯ К НИМ!**

#### **Рабочая зона**

- **Рабочая зона должна содержаться в чистоте и быть хорошо освещенной.** Загроможденность и слабая освещенность рабочих зон увеличивают вероятность несчастных случаев.
- **Недопустимо пользоваться оборудованием во взрывоопасных средах, то есть вблизи горючих жидкостей, газов или пыли.** При работе с оборудованием могут появиться искры, что может привести к воспламенению пыли или газов.
- **Не допускается присутствие детей и посторонних лиц во время работы с оборудованием.** Отвлекаясь, вы можете потерять контроль.

#### **Электробезопасность**

- **Не прикасайтесь к заземленным поверхностям, например, трубам, нагревателям, печам и холодильникам.** Риск поражения электрическим током повышается, если тело замкнуто на массу или на землю.
- **Берегите оборудование от дождя и влаги.** Проникновение воды внутрь оборудования увеличивает риск удара током.
- **Не допускается неправильная эксплуатация шнура.**

**Не следует использовать шнур для переноски или передвижения оборудования, а также для отключения его от электросети. Берегите шнур от воздействия тепла, смазочных материалов, острых краев и движущихся деталей устройств.** Повреждение или запутывание шнура увеличивает риск удара током.

- **Если не удается избежать использования оборудования во влажном месте, используйте устройство защитного отключения (УЗО) для безопасного электропитания.** Использование УЗО снижает риск поражения электротоком.
- **Следите за тем, чтобы все электрические подключения оставались сухими и не соприкасались с землей. Запрещается прикасаться к вилкам и корпусу оборудования влажными руками.** Это повышает риск удара током.

#### **Личная безопасность**

- **Следите за своими действиями, будьте внимательны и аккуратны при работе с оборудованием. Если вы устали или находитесь под воздействием лекарственных препаратов или алкоголя, не используйте оборудование.** Потеря концентрации при работе с оборудованием может привести к серьезным травмам.
- **Используйте индивидуальные средства защиты. При работе всегда используйте средства защиты для глаз.** Такие защитные средства как пылезащитная маска, ботинки с нескользящими подошвами, каска и беруши, используемые в соответствующих условиях, снижают травмоопасность.
- **Не перенапрягайтесь. Всегда сохраняйте устойчивую опору ног и равновесие.** Это обеспечивает более уверенное управление оборудованием в непредсказуемых ситуациях.
- **Используйте соответствующую одежду. Не наде-**

**вайте просторную одежду или драгоценности. Не допускайте попадания волос, перчаток и краев одежды в движущиеся части.** Просторная одежда, драгоценности и длинные волосы могут в них зацепиться.

#### **Эксплуатация и обслуживание оборудования**

- **Не перегружайте оборудование. Используйте соответствующее оборудование для каждого типа работы.** Правильный выбор оборудования способствует более качественному, безопасному и быстрому выполнению работы.
- **Не допускается использование оборудования, если его переключатель не переходит в положение «ВКЛ.» или «ВЫКЛ.».** Оборудование, которое нельзя включить или выключить, опасно и нуждается в ремонте.
- **Перед настройкой, заменой аксессуаров или передачей на хранение необходимо вынуть вилку из розетки и (или) снять аккумулятор.** Подобные меры предосторожности снижают травмоопасность.
- **Храните неиспользуемое оборудование вдали от детей. Не допускайте использование оборудования лицами, не работавшими с ним ранее и не ознакомленными с данными инструкциями.** Оборудование может представлять опасность в руках неквалифицированных пользователей.
- **Следите за состоянием оборудования.** Следите за тем, чтобы движущиеся части были отрегулированы и закреплены. Устраняйте поломки частей или любые другие факторы, которые могут повлиять на работу оборудования. В случае повреждения оборудования устраните неполадки перед работой. Плохое состояние оборудования является причиной многих несчастных случаев.
- **Используйте оборудование и аксессуары в соответствии с настоящим руководством, принимая во внимания условия и цели эксплуатации.** Использование оборудование не по назначению может стать причиной опасной ситуации.
- **Используйте только рекомендованные производителем аксессуары.** Аксессуары, подходящие для работы с одним оборудованием, могут быть опасными при использовании с другим.
- **Следите за тем, чтобы ручки инструмента оставались сухими и чистыми; не допускайте попадания на них масла или смазки.** Это обеспечит надежное управление оборудованием.

#### **Использование и уход электроинструмента с аккумулятором.**

- **Используйте для зарядки только зарядное устройство, рекомендованное производителем.** Зарядное устройство, подходящее для одного типа аккумулятора, может привести к риску возгорания при использовании с другим типом аккумулятора.
- **Используйте оборудование только с соответствующими аккумуляторами.** Использование любых других аккумуляторов может привести к риску возгорания или травмам.
- **Не проверяйте аккумуляторы токопроводящими предметами. Когда аккумулятор не используется, храните его вдали от других металлических предметов, таких как скрепки для бумаги, монеты, ключи, гвозди, шурупы и другие мелкие металлические предметы, которые могут замкнуть один контакт с другим.** Замыкание контактов аккумулятора может привести к ожогам или возгоранию.
- **При неправильном использовании из аккумулятора может вытечь жидкость. Избегайте ее попадание на кожу. При попадании на кожу, смойте ее водой. При попадании жидкости в глаза промойте их водой и обратитесь к врачу.** Жидкость, вытекшая из аккумулятора, может привести к раздражению и ожогам.
- **Используйте и храните аккумуляторы и зарядные устройства в сухом помещении с соответствующим температурным режимом.** Большие перепады температуры и повышенная влажность могут привести к повреждению аккумуляторов, к их протечке, к удару электротоком, возгоранию или ожогам. Дополнительную информацию см. в инструкции к зарядному устройству.
- **Зарядное устройство нельзя накрывать во время процесса зарядки.** Для правильной работы зарядного устройства необходимо обеспечить соответствующую вентиляцию. В противном случае возникает риск возгорания.
- **Утилизируйте батареи правильно.** От воздействия высоких температур аккумуляторы могут взорваться, поэтому их нельзя сжигать. В некоторых странах есть правила утилизации батарей. Соблюдайте все соответствующие нормативы.

#### **Ремонт**

- **Ремонт оборудования должен осуществляться квалифицированным персоналом с использованием оригинальных запасных частей.** Только таким образом гарантируется безопасность при эксплуатации оборудования.
- Выньте аккумуляторы и передайте оборудование для обслуживания квалифицированному обслуживающему персоналу при любом из следующих условий:
	- Если в прибор попала вода либо посторонние предметы;
	- Если прибор не работает нормально в соответствии с инструкциями по эксплуатации;
	- Если прибор уронили или повредили каким-либо образом;
	- Когда эксплуатационные качества прибора заметно меняются.

## **Специфическая информация по технике безопасности**

#### **ВНИМАНИЕ**

**Данный раздел содержит важную информацию по безопасности, имеющую отношение именно к данному оборудованию.**

**Чтобы снизить риск поражения электротоком и полу-**

#### **чения тяжелой травмы, внимательно прочитайте данное руководство перед использованием DVD***Pak* **.**

#### **СОХРАНИТЕ ДАННУЮ ИНСТРУКЦИЮ!**

Храните данную инструкцию рядом с механизмом для использования ее оператором.

Дальнейшую информацию по данному продукту Ridge Tool можно получить следующим образом

- Обратитесь к местному дистрибьютору RIDGID®
- Контакты ближайшего представительства Ridge Tool можно найти на сайте www.RIDGID.com или www.RIDGID.ru
- Обратитесь в Отдел технического обслуживания Ridge Tool по адресу rtctechservices@emerson.com, в США и Канаде вы также можете позвонить по номеру (800) 519-3456

#### **Безопасность***DVD* **Pak**

- **Неправильное заземление электрической розетки может вызвать удар током и (или) серьезное повреждение оборудования.** Всегда проверяйте правильность заземления электрической розетки в рабочей зоне. Наличие трех штырей или УЗО в розетке не означает, что она заземлена должным образом. В спорных случаях розетка подлежит проверке квалифицированным электриком.
- **Для питания DVD Pak используйте только специально предназначенные для этого аккумуляторы, либо провод сети электропитания с двойной изоляцией.**
- **Нельзя работать с данным оборудованием, если оператор или механизм находятся в воде.** Работа с электроприбором в воде повышает риск удара током.
- **DVD***Pak* **не является водонепроницаемым. Только камера и кабель толкателя имеют водоотталкивающую защиту.** Не подвергайте оборудование воздействию воды или дождя. Это повышает риск удара током.
- **Не используйте в местах, где возможен контакт с линиями высокого напряжения.** Данное оборудование не имеет защиты и изоляции от тока высокого напряжения.
- **Перед использованием DVD***Pak* **прочитайте и изучите данное руководство по эксплуатации, руководство по эксплуатации катушки и все инструкции и предупреждения для остального оборудования.** Невыполнение указаний, содержащихся во всех инструкциях, может привести к материальному ущербу или к серьезным телесным повреждениям.
- **Всегда используйте соответствующие индивидуальные средства защиты при работе с оборудованием в водостоках.** В них могут содержаться химикаты, бактерии и другие вещества, которые могут быть токсичны, заразны, приводить к ожогам либо другим проблемам. Среди прочих средств индивидуальной защиты всегда должны использоваться защитные очки, а также могут использоваться такие средства как перчатки или рукавицы для очистки водостоков, латексные или резиновые перчатки, защитные маски, закрытые защитные очки, защитный комбинезон, респираторы и обувь со стальным носком.
- **При использовании оборудования для очистки водостоков одновременно с оборудованием по осмотру водостоков, достаточно надеть только рукавицы RIDGID.** Не хватайте вращающийся кабель для прочистки водостока чем либо еще, включая другие виды рукавиц или тряпки. Они могут зацепиться за кабель, что может привести к травмам руки. Под рукавицы для прочистки водостоков RIDGID одевайте только латексные или резиновые перчатки. Не используйте поврежденные рукавицы для прочистки водостоков.
- **Соблюдайте гигиену.** После работы с оборудованием по осмотру водостоков, мойте руки и другие части тела соприкасавшиеся с содержимым водостоков горячей водой с мылом. Не ешьте и не курите во время работы с оборудованием для осмотра водостоков. Это поможет предотвратить заражение токсичным либо инфекционным материалом.

Более подробные инструкции по эксплуатации устройства Sony® DVDR можно найти в руководстве, предоставляемом производителем устройства.

## **Описание, характеристики и стандартное оборудование Описание**

Прибор SeeSnake® DVDPak состоит из современного легковесного устойчивого к внешним воздействиям монитора, блока управления и блока записи для использования в комплекте с системой для диагностики труб SeeSnake. В сочетании с устройством записи цифровых видеодисков (DVDR) Sony® устройтсво DVDPak может использоваться для сбора, записи и хранения визуальной информации в удобном DVD-формате.

Устройство DVDPak легко подсоединяется к барабану SeeSnake, камере и монитору для записи изображения предметов, которые находятся в зоне видимости камеры. Также его можно использовать с видеосистемой SeeSnake с отдельным монитором для записи поступающего изображения на DVD. Устройство предоставляет удобные средства управления для использования многофункционального рекодера Sony, одновременно защищая рекодер в прочном легкопереносимом корпусе.

К прочему дополнительному оборудованию, которое применяется в комплекте с прибором SeeSnake DVDPak , относятся следующие:

- Аккумулятор
- Локатор/приемник RIDGID (например, модели SR-20, SR-60, Scout™ или Navitrack<sup>®</sup> II)
- Передатчик RIDGID (например, модели ST-510, ST-305, NaviTrack® Brick или 10-ваттный передатчик Navitrack®)
- Cчетчик для измерения длины кабеля Count Plus, как правило, встроенный в видеосистему SeeSnake.

#### **Характеристики**

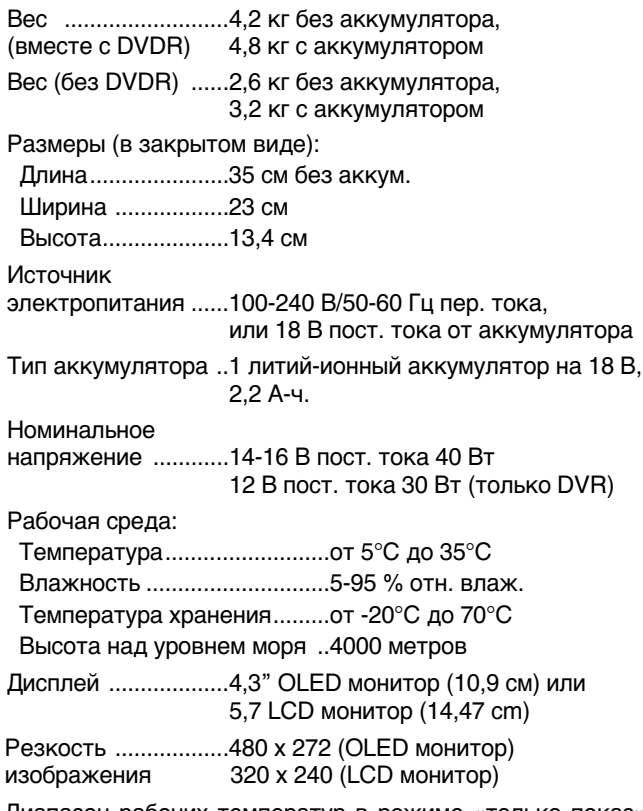

Диапазон рабочих температур в режиме «только показ» (без использования DVDR):

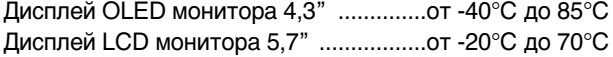

#### **Стандартное оборудование**

- DVDPak
- Блок питания с трансформацией переменного тока 100-220 В в 15 В постоянного тока
- Руководство оператора
- Устройство записи цифровых видеодисков (DVDR) Sony VRD-MC5
- DVD-диск с инструкциями
- Кабель RCA
- Плечевой ремень
- Руководство оператора Sony DVDR

#### **Дополнительные принадлежности**

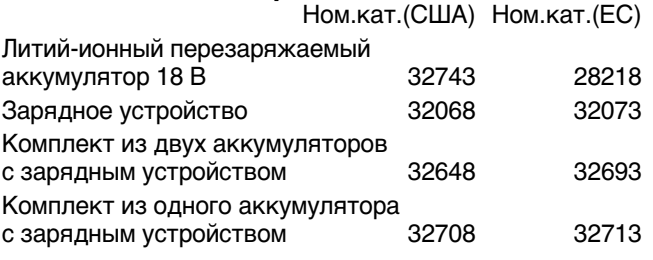

Оборудование DVDPak защищено патентами США и международными патентами, как действительными, так и заявленными.

## **Компоненты***DVD* **Pak**

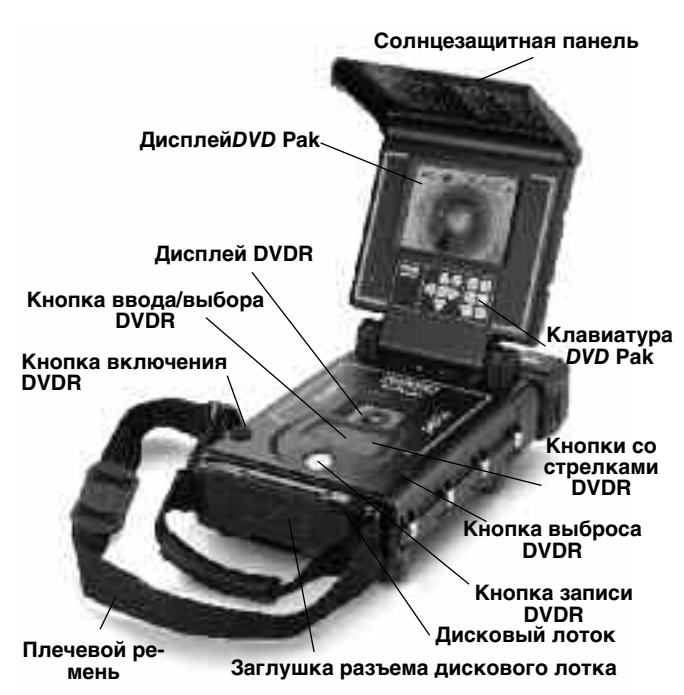

**Рис. 1. Компоненты DVD***Pak*

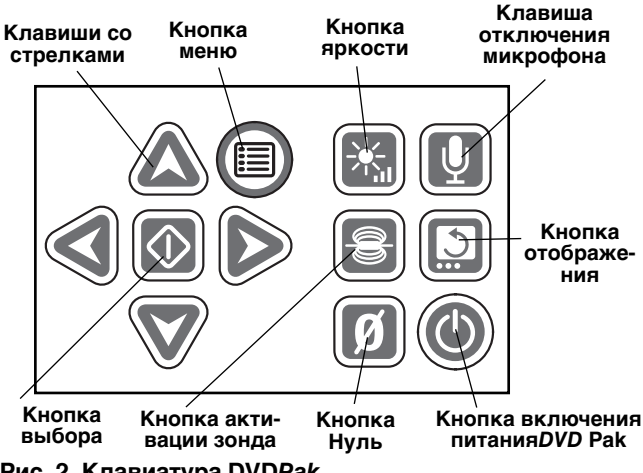

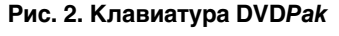

#### **Кнопки управления DVDR**

- **Кнопка возврата:**Выводит на экран меню Sony DVDR.
- **Кнопка включения:** осуществляет включение и выключение системы DVDPak. Также управляет питанием дисплея.
- **Кнопка записи:** запускает запись на Sony DVDR.
	-

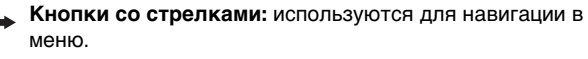

- **Кнопка ввода/выбора:** производит выбор выделенного пункта меню.
- **Кнопка стоп:** останавливает запись или воспроизведе-П ние.
	- **Кнопка выброса:** Открывает дисковый лоток.

## **Предэксплуатационный осмотр**

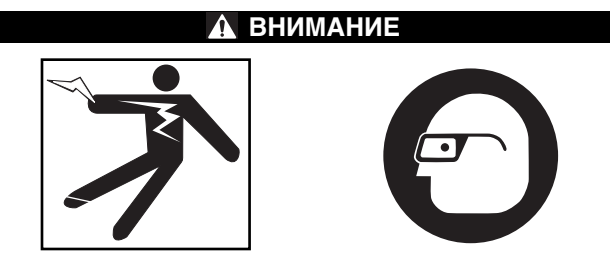

**Каждый раз перед использованием необходимо производить осмотр SeeSnake DVD***Pak* **и исправлять все малейшие неисправности, чтобы снизить риск тяжелой травмы от удара током и других причин, а также чтобы предотвратить повреждение механизма.**

- 1. Проверьте отключение питания, отсоединение всех внешних источников питания и кабелей, и выемку аккумулятора. Произведите осмотр шнуров, кабелей и разъемов на предмет повреждения или изменений.
- 2. Очистите DVDPak от грязи, масла и других загрязнителей для облегчения процесса осмотра и предотвращения выскальзывания прибора из рук во время его транспортировки или эксплуатации.
- 3. Осмотрите прибор DVDPak и убедитесь в отсутствии поврежденных, изношенных, утерянных или неверно расположенных деталей или любых других неисправностей, которые могут помешать работе в безопасном стандартном режиме.
- 4. Произведите осмотр всего остального оборудования в соответствии c его документацией и убедитесь в надлежащем рабочем состоянии.
- 5. При обнаружении каких-либо проблем устраните их, прежде чем использовать устройство.

## **Подготовка оборудования и рабочей зоны**

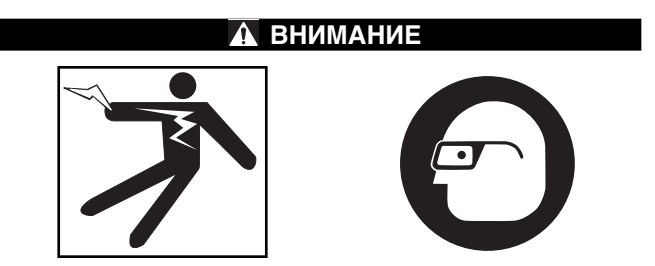

**Настройте DVD***Pak***и подготовьте рабочую зону в соответствии с данными рекомендациями в целях снижения риска получения травм от удара током, возгорания и других причин, а также и для того чтобы предотвратить повреждение прибора DVD***Pak***.**

- 1. Проверьте рабочую зону на наличие:
	- Достаточного освещения
	- Воспламеняющихся жидкостей, паров или пыли, которые могут воспламениться. Если такие вещества присутствуют в рабочей зоне, не начинайте работу до тех пор, пока источники не будут

определены и удалены. Устройство DVDPak не взрывоустойчиво. Электрические соединения могут давать искру.

- Чистого, ровного, устойчивого и сухого места для оператора. Не используйте прибор стоя в воде.
- Удобного доступа к электрической розетке при питании от внешнего источника с отсутствием возможных причин повреждения шнура питания.
- 2. Оцените предстоящую работу. По возможности определите точку(-и) доступа к водостоку, их размер и длину, наличие в водостоке каких-либо химикатов и т.п. Очень важно соблюдать особые меры безопасности при работе в среде, насыщенной химикатами. Обратитесь к производителю химикатов за необходимой информацией.
- 3. Выберите нужное для выполнения задания оборудование. SeeSnake DVDPak предназначен для просмотра и записи информации, поступающей со специальной камеры. Дополнительное оборудование для других типов применения можно найти в каталоге инструментов Ridge в сети Интернет на сайте www.RIDGID.com или www.RIDGID.ru.
- 4. Удостоверьтесь в полной проверке всего оборудования.
- 5. Изучите рабочую зону и определите целесообразность установки ограждения, чтобы ограничить доступ на площадку посторонним лицам. Их присутствие может отвлечь оператора во время выполнения работы. При проведении работ в непосредственной близости к транспортному потоку, необходимо выставить дорожные конусы или иное ограждение для предупреждения водителей.
- 6. При необходимости удалите сантехнику (унитазы, раковины и т.п.) для получения доступа к трубе.

#### **Размещение DVD***Pak*

Откройте солнцезащитную панель и дисплей DVDPak и разместите прибор так, чтобы обеспечить доступ и просмотр при работе с камерой и толкателем во время обследования. Убедитесь в отсутствии влаги в месте размещения DVDPak и другого оборудования во время .<br>их использования. Прибор DVDPak не имеет защиты от проникновения влаги, поэтому эксплуатация его в условиях повышенной влажности может привести к удару током или повреждению оборудования.

Размещайте камеру и барабан в соответствии с Руководством по эксплуатации. Убедитесь в устойчивости оборудования DVDPak и барабана.

**Подключение DVD***Pak*

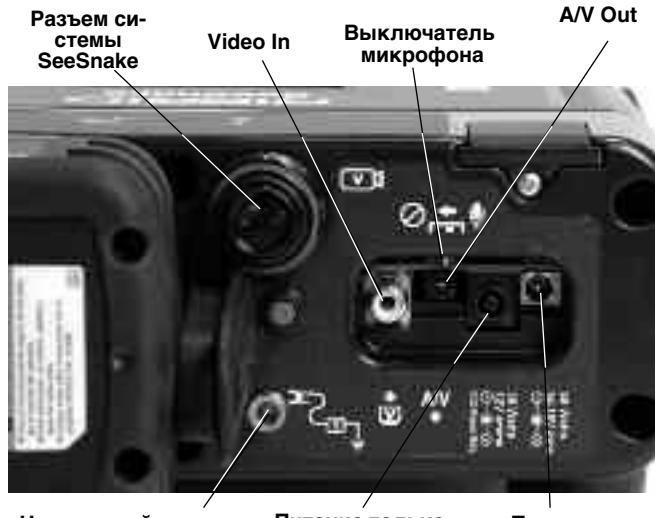

**Рисунок 3 - Соединения DVD***Pak* **Насадочный контакт передатчика Питание только Sony DVDR**

**Питание DVD***Pak*

#### **Значки подключения**

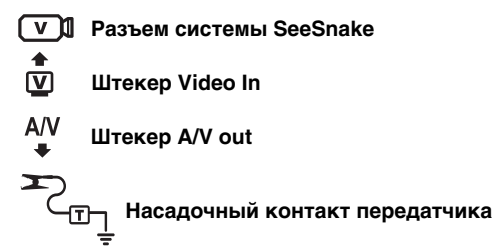

**Вилка электропитания DVD***Pak*

40 Watts  $14-16V = 0$ 30 Watts  $12V = -$ 

**Вилка электропитания только для DVDR**

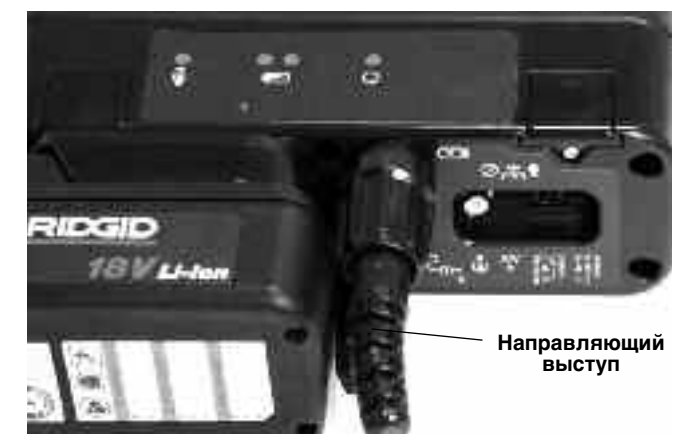

**Рис. 4. Подключение вилки системного кабеля к разъему системы DVD***Pak*

*ПРЕДУПРЕЖДЕНИЕ* При подключении или отключении системного кабеля SeeSnake поворачивайте только стопорную втулку. Во избежание повреждений никогда не сгибайте и не крутите разъем или кабель.

#### **Системный кабель SeeSnake**

Выньте системный кабель SeeSnake из держателя и вставьте вилку системного кабеля в соответствующий разъем системы SeeSnake на приборе DVDPak. Подключение осуществляется следующим образом: вставьте направляющий штырь кабеля в гнездо расположенное на устройстве разъема. Надавливая, натяните внешнюю стопорную втулку кабеля на выступающую из корпуса часть разъема.

ПРИМЕЧАНИЕ! Направляющий выступ, находящийся в верхней части соединителя кабеля, при правильном расположении вилки будет направлен вверх.

#### **Варианты с внешним монитором**

- 1. Оборудование DVDPak можно также использовать с внешним монитором SeeSnake, подключившись кабелем RCA, который находится в сумке прикреплённой к наплечному ремню, к порту Video Out монитора. Другой конец кабеля подключается к желтому порту DVDPak видеовхода на задней панели DVDPak, помеченному знаком  $\bar{w}$ .
- 2. Через порт A/V out  $*^{\text{AV}}$  видеосигнал от камеры и аудиосигнал от микрофона поступают напрямую на другой DVDR или монитор. (При подключении монитора с динамиками может появиться пищащий сигнал. Этого можно избежать, выключив микрофон переключателем Mute.)

Записанные видео и аудиоматериалы не передаются от Sony DVDR через порт A/V out.

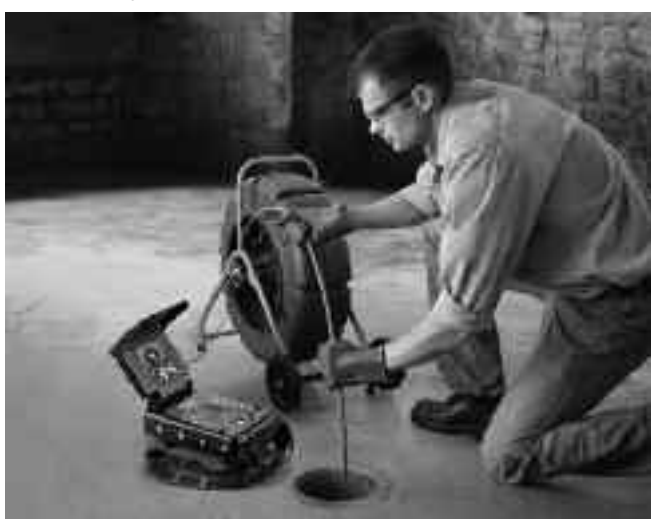

**Рис. 5. DVD***Pak* **с SeeSnake**

#### **Питание SeeSnake DVD***Pak*

Питание SeeSnake DVDPak может осуществляться либо от перезаряжаемого литий-ионного аккумулятора RIDGID, либо от сети электропитания посредством входящего в комплект блока питания. Более предпочтительным является питание от аккумулятора, поскольку оно позволяет уменьшить риск поражения электрическим током. **Кроме того, блок питания не предназначен для наружного использования и должен использоваться только в помещениях.** 

#### **Питание от аккумулятора**

Сухими руками вставьте полностью заряженный аккумулятор в аккумуляторный отсек на задней стенке DVDPak.

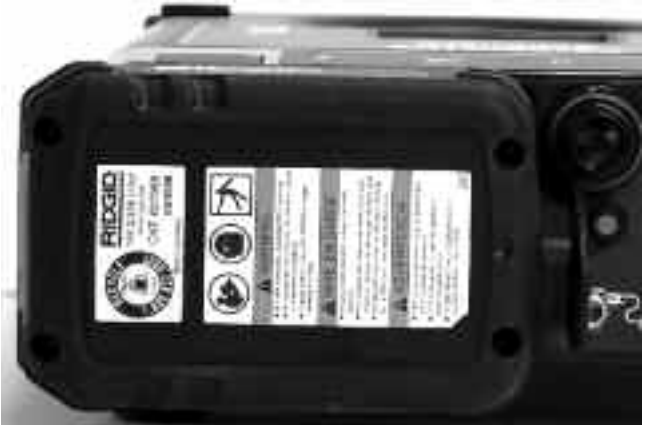

**Рис. 6. Установленный аккумулятор**

Проверьте надежность установки аккумулятора. Дополнительную информацию смотрите в руководстве по эксплуатации зарядного устройства.

Поставляемые с DVDPak аккумуляторы рассчитаны на электрический заряд 2,2 А-ч. При полной зарядке, в зависимости от режима использования (время записи и т.п.), DVDPak может работать на протяжении 2,5-3 часов. Светодиодный индикатор состояния аккумулятора отображает уровень заряда (Рис. 7). См. таблицу показаний индикатора состояния аккумулятора.

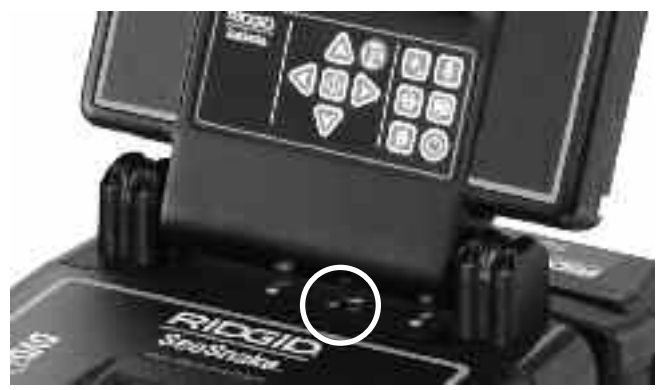

**Рис. 7 - Индикатор состояния аккумулятора**

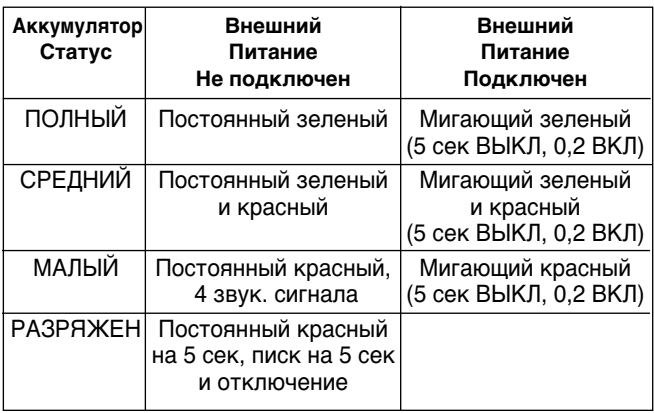

#### **Таблица показаний индикатора состояния аккумулятора**

#### **Питание от сети**

Для обеспечения питания от сети используется входящий в комплект поставки блок питания, предназначенный для выпрямления переменного тока и понижения напряжения электросети до используемого в DVDPak.

ПРЕДУПРЕЖДЕНИЕ Внешний источник питания предназначен для использования только внутри помещения.

Для приведения системы в действие с помощью кабеля питания найдите розетку электропитания. Шнур электропитания состоит из двух секций, одна из которых включается в стандартную двухконтактную розетку с напряжением 110-120 В (США) на одном конце и подсоединяется к блоку питания на другом. Вторая секция соединяет блок питания с устройством DVDPak и подключается к разъему с обозначением 40Вт-14-16В в правой части задней стенки устройства (Рис. 8).

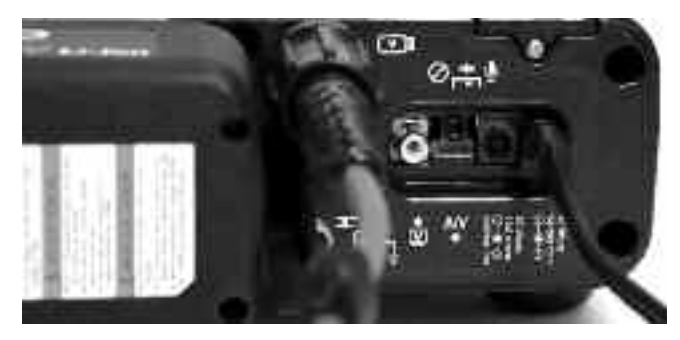

**Рисунок 8 - Подключенный внешний блок питания**

Сухими руками соедините две секции друг с другом и вставьте штекер в разъем на задней стенке DVDPak. Проложите шнур по открытому пространству и сухими руками подключите блок питания к соответствющей сети электропитания. При использовании удлинителя убедитесь в том, что диаметр его провода соответствует диаметру шнура питания. Минимальный диаметр для кабелей длиной 25 футов (7,6 м) составляет 18 единиц американского проволочного калибра. Минимальный диаметр для кабелей длиной свыше 25 футов (7,6 м) составляет 16 единиц американского проволочного калибра.

#### **Включение монитора и DVDR**

После завершения подключения всех соединений и установки аккумулятора (при его использовании) монитор DVDPak и записывающее устройство DVD можно включить одним нажатием кнопки включения ('). Монитор также можно включить отдельно нажатием кнопки включения на клавиатуре. Это позволяет экономить заряд аккумулятора, используя монитор без включения записывающего устройства.

**Если монитор включен отдельно, посредством кнопки** включения дисплея (<sup>6</sup>), не забудьте его затем вы**ключить той же кнопкой. При включении монитора вместе с DVDR нажатием только кнопки включения на устойстве DVD***Pak***, их также можно одновременно выключить нажатием той же кнопки.**

## **Настройки DVD***Pak*

Следующие настройки могут изменяться в зависимости от места и целей использования устройства DVDPak.

#### **Настройка видеодисплея**

Если на дисплее не отображается передаваемое с камеры изображение, можно сделать следующее (Рис. 9):

- 1. Нажмите кнопку возврата В левой части панели управления DVDPak. Появится меню.
- 2. Посредством кнопок со стрелками ↑ выделите пункт Video -> DVD и нажмите кнопку ввода.
- 3. Посредством кнопок со стрелками ↑ Быделите пункт VIDEO IN и нажмите кнопку ввода.

Данные действия укажут устройству источник для отображения на дисплее.

#### **Настройка Auto-Chapter**

Оптимальным значение данного параметра является «Off» (Выкл), что означает, что записывающее устройство будет начинать новую главу каждый раз при остановке записи. Для установки данного параметра нажмите кнопку возврата для выхода в главное меню и выберите пункт «Setup» (Установка). Переместите указатель на пункт Auto-Chapter и нажмите кнопку ввода  $\Box$ . Посредством кнопок со стреклами 1 ↓ измените значение на «Off» и нажмите кнопку ввода  $\Box$ .

#### **Настройка видео NTSC/PAL**

Записывающее устройство должно форматировать диски в том же цветовом формате, в каком поступает сигнал с видеокамеры. Доступны два варианта цветовой системы: NTSC (США) и PAL (Европа). В случае несоответствия цветовой системы и формата диска, запись производиться не будет. Установить цветовую систему можно следующим образом:

- 1. Нажмите кнопку возврата для выхода в главное меню.
- 2. Нажатием стрелок <sup>1</sup> <del>↓</del> выделите Setup и нажмите кнопку ввода для входа в меню **Setup** (Установка).
- 3. Стрелкой вниз перейдите на пункт **Color System** (цветовая система) и нажмите кнопку ввода.
- 4. Посредством кнопок со стрелками  $\uparrow\,\downarrow$  выделите нужную цветовую систему (например, NTSC для США и PAL для Европы).
- 5. Нажмите кнопку возврата для выхода в главное меню и повторите пункты 2 и 3 для настройки видеодисплея (см. стр. 286).

**Параметр, используемый в меню установки во время форматирования диска, определяет формат этого диска. В устройстве DVD***Pak* **может отображаться как PAL так и NTSC, независимо от цветовой системы установленной в блоке Sony. Однако после форматирования DVD на него можно записывать сигнал только той цветовой системы, которая использовалась во время форматирования диска.**

#### **Настройка единиц измерения**

В DVDPak расстояние может измеряться в метрах или футах, а можно установить автоматический выбор. (Это касается только тех систем SeeSnake, которые оборудованы цифровыми счетчиками расстояния CountPlus). Для установки единиц измерения:

- 1. При включенном DVDPak нажмите кнопку меню  $\circledcirc$  .
- 2. Посредством кнопок со стрелками  $\mathbb{V}$  перейдите к пункту **Unit** (единица измерения).
- 3. Поредством кнопки выбора **[**Ф] установите значение Feet, Meters, или Auto (футы, метры, автоматический выбор).
- 4. После установки нужного значения просто еще раз нажмите кнопку меню , чтобы закрыть меню.

#### **Настройка цвета**

В дисплее DVDPak можно установить большую цветовую плотность. Для настройки цвета:

- 1. При включенном DVDPak и подключенной камере See Snake нажмите кнопку меню ()
- 2. Если пункт Color в меню не выделен, используйте кнопки со стрелками  $\bigotimes_\Delta A$  для перехода на него.
- 3. Посредством кнопок со стрелками <>>> измените параметр цвета на необходимый.
- 4. После установки желаемого значения просто закройте меню повторным нажатием клавиши меню . (8)

#### **Настройка контраста и яркости**

Повторите действия, перечисленные в описании настройки цвета, для изменения настроек контраста и яркости дисплея (Contrast и Brightness соответственно). Эти параметры можно изменить еще раз в процессе обследования в зависимости от условий освещенности внутри трубы. Также, настройку яркости можно производить напрямую при нажатии клавиши яркости  $\left[\mathbb{R}\right]$ .

## **Средства управления DVD***Pak*

#### **Кнопочное управление**

**Кнопки со стрелками:** Используются для перехода  $\triangleright$ между пунктами меню и изменения значения параметров (например, контраста).  $\bm{\nabla}$ **Кнопка выбора:** Используется для выбора параметров <u>ଚ</u> в меню единиц измерения (футы, метры, автоматический выбор). **Кнопка меню:** Используется для выхода в меню таких параметров дисплея, как цвет, яркость, контраст, единицы измерения. **Кнопка яркости:** Используется для непосредственного управления яркостью светодиода видеокамеры. **Кнопка выключения микрофона:** Используется для выключения микрофона в процессе записи или включения его для записи коментариев по ходу обследования. **Кнопка зонда:** Используется для включения встроенного зонда для отслеживания местоположения головки с камерой. **Кнопка отображения:** Используется для вертикального отображения изображения на экране (только на LCD-дисплеях 5,7"). **Кнопка нуля:** Используется для установки временной точки отсчета для счетчика расстояния в приборах, оборудованных CountPlus.

**Клавиша включения дисплея:** Управляет включением и выключением дисплея DVDPak. Не управляет питанием DVDR.

#### **Кнопки управления DVDR**

**Кнопка возврата:** Вызывает меню Sony DVDR.

**Кнопка включения:** Включает и выключает систему DVDPak. Также управляет питанием дисплея.

**Кнопка записи:** Запускает запись в Sony DVDR.

**Кнопки со стрелками:** Позволяют выбирать пункты меню.

**Кнопка ввода/выбора:** Выбирает выделенный пункт меню.

**Кнопка остановки:** Останавливает запись или воспроизведение.

**Кнопка выброса:** Открывает дисковый лоток.

### **Значки дисплея DVDPak**

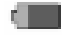

**Уровень емкости батареи:** Указывает уровень оставшейся емкости батареи.

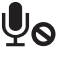

**Микрофон выкл:** Показывается при выключенном микрофоне.

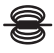

**Зонд:** Показывается при включенном зонде.

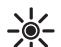

**Управление яркостью:** Показывается при изменении яркости дисплея.

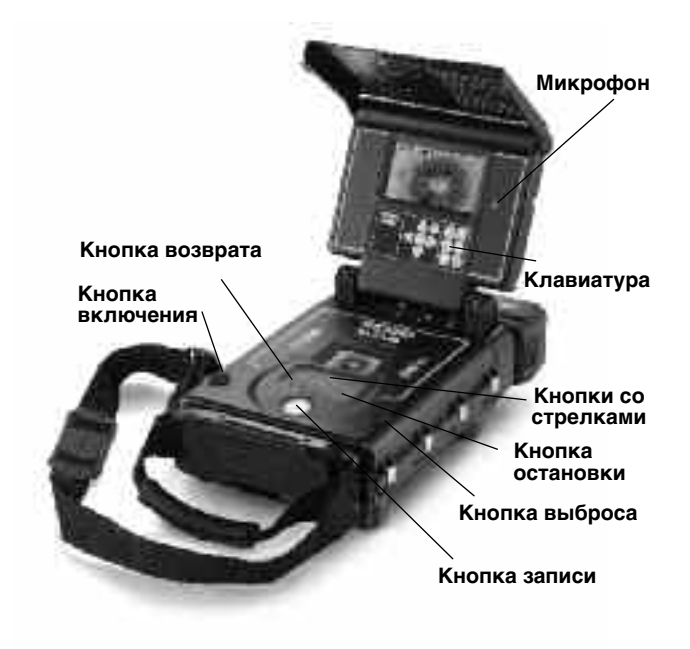

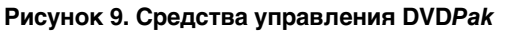

**Дисплей DVDR** 

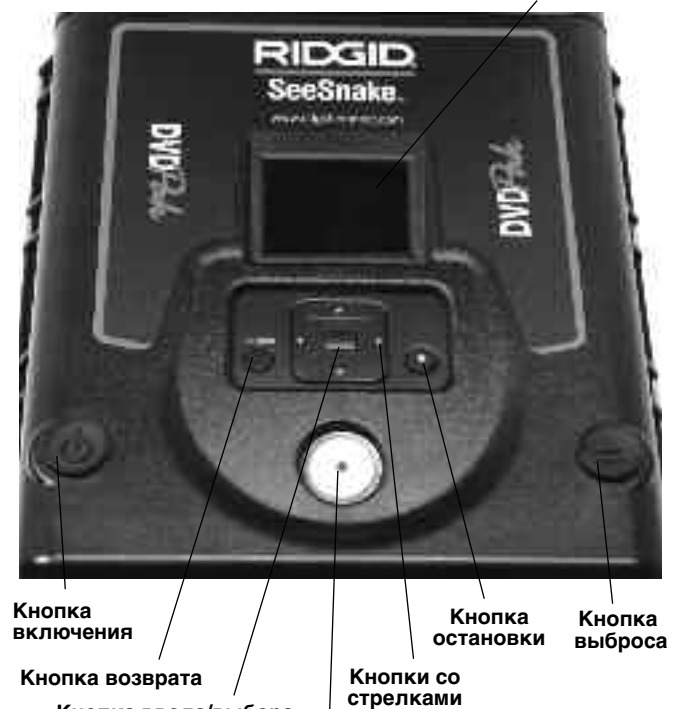

**Рисунок 10 - Кнопки DVDR DVDR** 

**Кнопка записи Кнопка ввода/выбора**

## **Инструкция по эксплуатации**

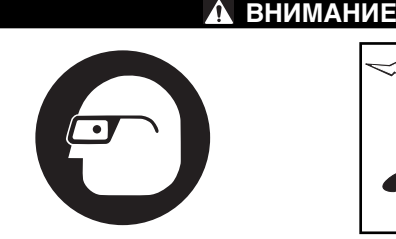

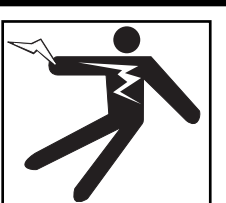

**Всегда надевайте средства защиты для глаз, чтобы защитить глаза от грязи и других инородных тел.**

**При обследовании водостоков, в которых могут содержаться опасные химикаты или бактерии, всегда должны использоваться средства индивидуальной защиты, такие как: перчатки из латекса, закрытые защитные очки, защитные маски и респираторы для защиты от ожогов и инфекций.** 

**Нельзя работать с данным оборудованием, если оператор или механизм находятся в воде. Работа с электроприбором в воде повышает риск удара током. Обувь на резиновой подошве с противоскользящим покрытием поможет избежать падений и ударов током особенно на влажных поверхностях.**

**Следуйте инструкции по эксплуатации, чтобы снизить риск удара током и другие риски.**

#### **Запуск**

- 1. Проверьте правильность установки устройства.
- 2. Подключите DVDPak либо напрямую к камере SeeSnake, либо к внешнему монитору SeeSnake посредством кабеля RCA.
- 3. Зафиксируйте головку с камерой в направляющем хомуте катушки и включите устройство DVDPak (1).
- 4. При наличие в лотке DVD диска, система произведет его проверку. При отсутствии диска он будет запрошен.
- 5. Чтобы вставить диск нажмите кнопку выброса диска **А** и вставьте в лоток чистый диск DVD-R или DVD-RW. Закройте лоток нажатием кнопки выброса.

*ПРЕДУПРЕЖДЕНИЕ* Перед открытием лотка диска **убедитесь в том, что герметичкая крышка открыта. Это позволит избежать повреждения механизма лотка.**

- 6. В случае обнаружения неформатированного диска, система запросит разрешение на его форматирование. Нажмите кнопку возврата для начала форматирования. На неформатированный диск запись производиться не будет.
- 7. Закройте герметичную крышку дискового лотка DVDPak для защиты от проникновения пыли и влаги.

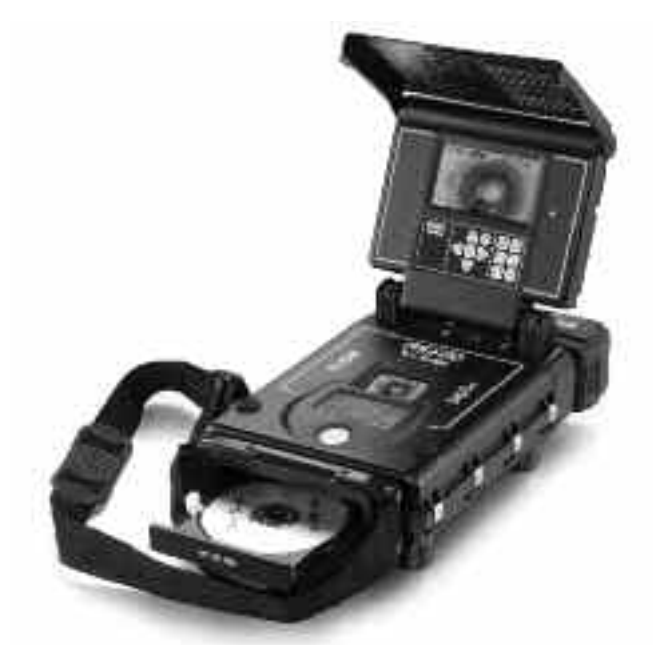

**Рисунок 11- Открытый лоток DVD**

После обнаружения форматированного диска изображение с видеокамеры будет отображено на экране DVDR и на мониторе DVDPak. Если изображение с камеры не отображается на дисплее, тогда необходимо изменить источник для дисплея. (См. настройки видеодисплея на стр. 286)

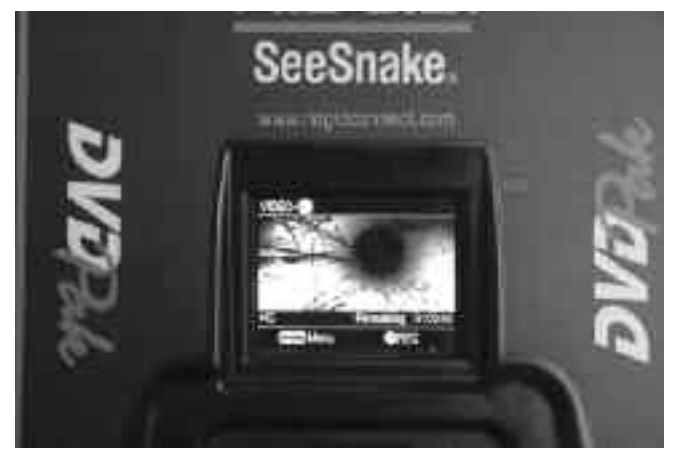

**Рисунок 12 - Отображение сигнала с камеры на экране DVDR**

#### **Проверка кабеля**

- 1. Включите устройство DVDPak, если оно выключено.
- 2. Поместите головку с камерой в трубу.
- 3. Продолжайте диагностику трубопроводов в соответствии с руководством пользователя SeeSnake.

#### **Настройка яркости**

В зависимости от условий диагностики может понадобиться увеличить или уменьшить яркость светодиода видеокамеры внутри обследуемой трубы. Для этого просто нажмите кнопку яркости **и такой кратичьте или умень**шите уровень яркости посредством кнопок со стрелками  $\left(\left.\right)\right)$ . По окончании нажмите клавишу меню  $\left(\right.\right)$ .

#### **Поворот изображения**

Во время обследования трубы, видеокамера может перевернуться и начать передавать искаженное изображение. При использовании DVDPak с LCD дисплеем 5,7", кнопка отображения [D] позволит развернуть изображение на экране (отобразить его вертикально) для более удобного просмотра. (Данная функция отсутствует на OLED -дисплее 4,3"). Изображение будет записано в том виде, как оно отображается на экране.

#### **Управление Count***Plus*

При использовании барабана SeeSnake, оборудованного счетчиком расстояния CountPlus, измеренное расстояние будет отображаться на дисплее DVDPak. При необходимости измерить расстояние от какой-либо промежуточной точки (например, стыка или коллектора) нажатием на DVDPak кнопки Нуль [6] можно начать промежуточный отсчет расстояния, с изображением числа в квадратных скобках [0.0]. Вторым коротким нажатием на кнопку осуществляется возврат к основному счетчику. Длительное нажатие (>3 секунд) приводит к обнулению основного счетчика расстояния.

Дополнительную информацию по использованию CountPlus можно найти в руководстве по эксплуатации CountPlus. Такие параметры CountPlus как дата и время устанавливаются посредством клавиши меню CountPlus с переходом в меню Tools (Инструменты) CountPlus. Текстовые наложения в CountPlus управляются посредством клавиатуры CountPlus, что подробно описано в руководстве по эксплуатации CountPlus.

#### **Запись проверки**

Новый вставленный в DVDR диск автоматически форматируется для записи, при условии что видеокамера подключена.

При необходимости выполните действия, описанные в разделе настроек видеодисплея (стр. 286), чтобы выбрать в качестве входа **Video In**.

**ПРЕДУПРЕЖДЕНИЕ** Встряска или перемещение устройства во время записи может физически повредить диск и стать причиной порчи DVD. Прерывание питания устройства во время записи приведет к потере несохраненных глав.

#### **Общая запись**

Базовая техника записи сравнительно проста.

- 1. Поместите видеокамеру в трубе там, где необходимо начать запись.
- 2. Нажмите кнопку записи  $\odot$ . На дисплее появится слово «Recording» (Идет запись). Аудиосигнал также автоматически записывается через встроенный микрофон, если он не выключен посредством кнопки выключения микрофона <sub>[0]</sub> (см. Рис. 3).
- 3. Для приостановки записи нажмите кнопку записи . Для продолжения, снова ее нажмите.

4. Для прекращения записи нажмите кнопку остановки . После небольшой паузы для завершения записи главы, на дисплее будет снова показано изображение с камеры с указаным под ним количеством оставшегося времени записи на данном диске.

#### **Запись звука**

Встроенный микрофон DVDPak для записи звука расположен справа от экрана монитора. В ветренную погоду или в условиях повышенного шума микрофон лучше отключить и записывать только видеоданные с камеры. При проведении обследования микрофон может понадобиться для записи устных коментариев. Для включения и выключения микрофона просто нажмите кнопку выключения микрофона <sup>[0]</sup>. При выключении микрофона на экране будет отображена пиктограмма отключения микрофона  $\Psi$ <sub>®</sub>, которая исчезнет при повторном его включении.

#### **Финализация диска**

При использовании диска DVD/R для записи, этот диск невозможно будет просмотреть ни на каком другом устройстве, пока запись на нем не будет финализирована. После финализации, дальнейшая запись на этот диск становится невозможной. При запуске финализированного диска на экран выводится ряд доступных для просмотра глав. Диски RW не нуждаются в финализации, и дальнейшаа запись на них возможна.

1. При появлении на экране запроса на финализацию диска, если вы решили это сделать, выделите посредством кнопок со стрелками слово «Yes» (Да) и нажмите ввод. (См. Рисунок 13) Если вы не хотите финализировать диск, выделите посредством кнопок со стрелками слово «No» (Нет) и нажмите кнопку ввода.

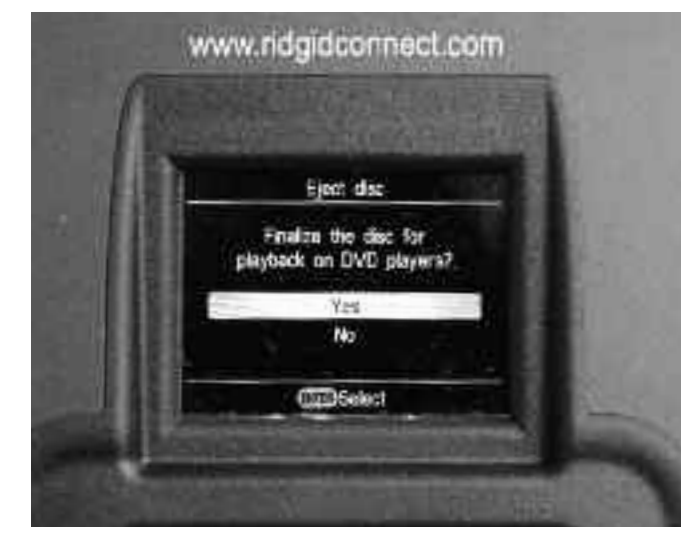

**Рисунок 13 - Запрос на финализацию диска**

2. На экране будет выведено предупреждение о невозможности дальнейшей записи на диск после его финализации. (См. Рисунок 14) Выберите «ОК» для начала финализации.

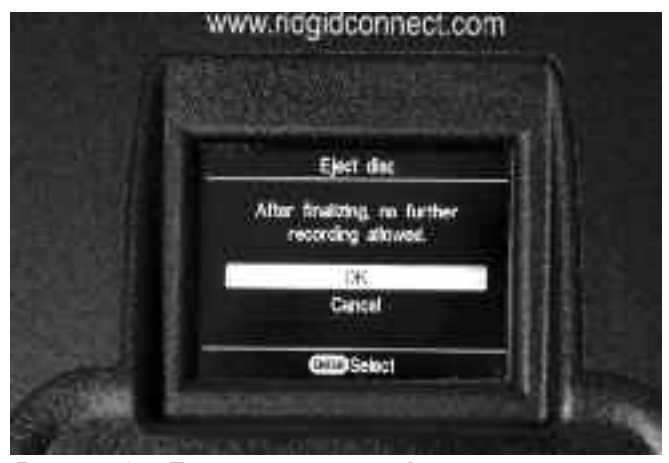

**Рисунок 14 - Предупреждение о финализации**

3. Процесс финализации может потребовать нескольких минут в зависимости от объема записанной информации. По окончании финализации производится выброс диска.

Также финализацию диска можно запустить, нажав кнопку возврата, затем выбрав в меню Setup (Установка) и далее Finalize (Финализация).

#### **Воспроизведение записанного видеоматериала**

Для воспроизведения записанной главы нажмите кнопку возврата для выхода в меню и выберите **DVD Preview** (Просмотр DVD). Затем нажмите кнопку выбора .

Если диск не был финализирован, то появится и будет проигрываться записанный последним видеоматериал.

Если диск финализирован, то будет показан ряд эскизов глав, записанных на этом диске. Выделите нужный и нажмите клавишу выбора еще раз для его запуска. (Аудиодорожку нельзя прослушать на DVDPak, но если она была записана, то ее будет слышно при проигрывании диска в DVD-плейере или компьютере.) Для возврата в режим записи нажмите кнопку возврата для возврата в меню и выделите пункт Video  $\rightarrow$  DVD. Нажмите кнопку выбора, выделите **Video In** и снова нажмите кнопку выбора. Теперь устройство готово к записи информации на нефинализированный или перезаписываемый (RW) диск.

#### **Определение местоположения камеры с помощью зонда**

Многие системы обследования труб SeeSnake оборудованы встроенным зондом, испускающим определяемый сигнал на частоте 512 Гц. При включенном зонде локатор, например RIDGID SR-20, SR-60, Scout™ или NaviTrack® II, установленный на частоту 512 Гц может уловить этот сигнал, позволяя определить местоположение видеокамеры под землей.

Для включения зонда SeeSnake во время использования **DVDPak нажмите кнопку зонда . Пока зонд включен,** на дисплее будет отображаться его пиктограмма. На дисплее могут также отображаться линии помех в передаче зонда.

Они исчезнут сразу после выключения зонда повторным нажатием кнопки зонда  $\lVert \mathbf{F} \rVert$ .

Самый легкий способ обнаружения зонда - это ввести толкатель в трубу на длину 1,5-3 метра и воспользоваться локатором для обнаружения местоположения зонда. При желании толкатель можно продвинуть на такое же расстояние дальше по трубе и затем снова обнаружить зонд, начиная от предыдущей найденной точки. Для поиска зонда включите локатор и переведите его в режим поиска зонда. Сканируйте в направлении возможного нахождения зонда, пока локатор его не обнаружит. Когда зонд будет обнаружен, используйте показания локатора для нахождения более точного местоположения. Более подробную информацию по обнаружению зонда можно найти в руководстве по эксплуатации используемой вами модели локатора.

#### **Отслеживание трассы проталкивающего кабеля SeeSnake**

Помимо возможности определить местонахождение зонда, встроенного в видеокамеру системы, прибор DVDPak также позволяет отслеживание трассы прохождения под землей кабеля с помощью стандартного локатора RIDGID, например NaviTrack® II, Scout™, SR-20 или SR-60. Для отслеживания кабеля SeeSnake просто подключите линейный передатчик с одним контактом заземленным через заземлительный стержень и другим подключенным к клемме передатчика DVDPak. Насадочный контакт передатчика представляет собой металлическую скобу, расположенную справа от аккумулятора. (См. Рис. 3)

Настройте линейный передатчик и локатор на одну частоту, например 33 кГц, и используйте локатор для отслеживания трассы (рис. 15). Встроенный в видеокамеру зонд может быть при этом включен. Если ваш локатор оснащен функцией работы SimulTrace™, вы можете проследить весь путь толкателя до видеокамеры и затем выявить местонахождение зонда в камере при приближении к нему над землей.

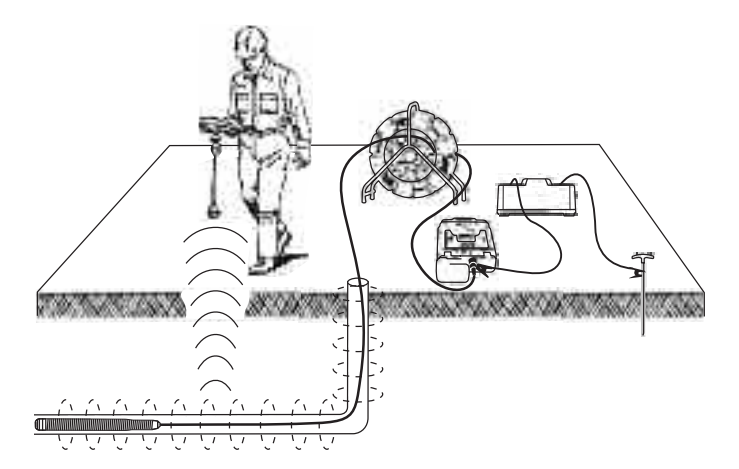

**Рисунок 15 - Отслеживание трассы толкателя**

Если же функция SimulTrace™ отсутствует, то для обнаружения трассы толкателя можно использовать линейный передатчик и локатор. При ослаблении сигнала переключите локатор в режим поиска зонда и настройте его на частоту встроенного зонда, обычно равную 512 Гц.

Отследите сигнал с того места, где начала падать частота обнаружения трассы, и настройтесь на частоту встроенного зонда. Поскольку определение частот, излучаемых передатчиками, может вызвать помехи изображения на мониторе, рекомендуется отключать зонд и линейные передатчики на время проведения диагностики внутри трассы. Включать эти устройства следует только тогда, когда требуется определить местоположение какого-либо объекта.

## **Инструкция по обслуживанию**

#### **Очистка**

#### **ВНИМАНИЕ**

**Перед проведением очистки DVD***Pak* **убедитесь в отсоединении всех шнуров и кабелей и отключении аккумулятора во избежание удара электрическим током.**

Запрещается чистить прибор DVDPak с помощью жидкостей или абразивов. Очищать оборудование DVDPak следует влажной тканью. Для очистки экранов следует применять только очистители, рекомендованные для LCDэкранов. Не допускайте проникновения жидкости внутрь устройства DVDPak.

## **Аксессуары**

#### **ВНИМАНИЕ**

**Следующие вспомогательные аксессуары предназначены для работы с оборудованием DVD***Pak***. Другие аксессуары, подходящие для работы с другим оборудованием, могут быть опасными при использовании с DVD***Pak***. Для снижения риска тяжелой травмы, используйте только аксессуары специально созданные и рекомендованные к использованию с оборудованием DVD***Pak***и которые перечислены далее.**

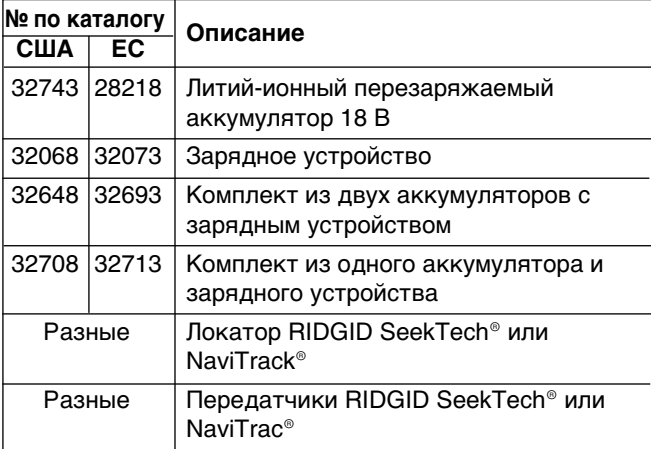

## **Транспортировка и хранение**

**Перед отправкой прибора необходимо извлечь из него аккумуляторы.** При транспортировке не допустимы тяжелые удары и сильные воздействия. При долгом хранении необходимо извлечь аккумуляторы из устройства. Хранить при температуре от -10 до 70°C.

Храните электрооборудование в сухих местах для уменьшения риска удара электротоком.

Защитите устройство от чрезмерного нагрева. Данное устройство следует располагать вдали от источников тепла, таких как радиаторы, обогреватели, печи или другие приборы (в том числе усилители) генерирующие тепло.

## **Обслуживание и ремонт**

#### **ВНИМАНИЕ**

**Неправильное обслуживание или ремонт может стать причиной неполадок в работе оборудования DVD***Pak***.**

Обслуживание и ремонт приборов DVDPak должны производиться в независимых авторизованных сервисных центрах компании RIDGID.

Для получения информации о ближайшем независимом сервис-центре RIDGID и по любым вопросам ремонта и обслуживания:

- Обратитесь к местному дистрибьютору RIDGID.
- Узнать контакты ближайшего представительства Ridge Tool вы можете на сайте www.RIDGID.com или www.RIDGID.ru.
- Обратитесь в Отдел технического обслуживания Ridge Tool по адресу rtctechservices@emerson.com, в США и Канаде вы также можете позвонить по номеру (800) 519-3456.

## **Утилизация**

Детали данного устройства состоят из ценных материалов и могут быть переработаны. В своем регионе вы можете найти компании, специализирующиеся на утилизации. Утилизируйте компоненты в соответствии со всеми нормативами. Узнайте дополнительную информацию в местной организации по утилизации отходов.

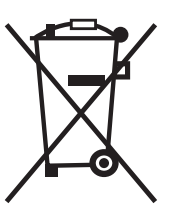

**Для граждан ЕС:** Не выбрасывайте электрическое оборудование вместе с бытовыми отходами!

В соответствии с Указом 2002/96/EC по утилизации электрического и электронного оборудования, электрическое оборудование, не пригодное для

дальнейшего использования, должно собираться отдельно и утилизироваться безопасным для окружающей среды способом.

## **Утилизация аккумуляторов**

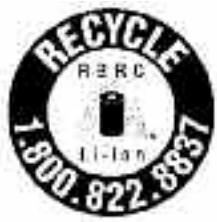

**Для граждан США и Канады:** наклейка корпорации RBRC™ на аккумуляторной батарее означает, что компания RIDGID уже уплатила стоимость утилизации литий-ионных аккумуляторов по окончании их срока службы.

RBRC™, RIDGID® и другие поставщики аккумуляторов разработали программы по сбору и переработке перезаряжаемых аккумуляторов на территории США и Канады. Как в обычных, так и в перезаряжаемых аккумуляторах содержатся материалы, попадание которых в окружающую среду недопустимо, но которые имеют определенную ценность и могут быть переработаны для дальнейшего использования. Помогите нам защитить окружающую среду и сохранить природные богатства, вернув использованные аккумуляторы вашему региональному распространителю или в официальный сервисный центр RIDGID для утилизации. В вашем региональном центре утилизации вы также можете узнать адреса других пунктов приема.

RBRC™ является зарегистрированной торговой маркой Корпорации по утилизации перезаряжаемых аккумуляторов.

**Для граждан ЕС:** неисправные и использованные аккумуляторы и аккумуляторные батареи должны быть утилизированы в соответствии с указом 2006/66/EC.

#### **Отсутствует изображение с видеокамеры. Появляется мигающее предупреждение о разрядке аккумулятора.** Отсутствие питания SeeSnake. Неисправность контактов. Дисплей настроен не на тот источник. Аккумулятор разряжен. Аккумуляторы (на 18 В) в устройстве DVDPak разряжены. Проверьте заряд аккумулятора или правильность подключения к источнику питания. Проверьте выключатель на мониторе устройства DVDPak. Проверьте соединения между блоком DVDPak и SeeSnake. Проверьте фиксацию и состояние штырей в разъеме SeeSnake. Произведите установку в соответствии с инструкцией по установке видеодисплея. Зарядите аккумулятор, либо подключите внешний источник питания. Зарядите аккумуляторы DVDPak. Подключитесь к источнику переменного тока (110/220 В). **НЕИСПРАВНОСТЬ ВОЗМОЖНАЯ ПРИЧИНА РЕШЕНИЕ**

## **Таблица 1 Неисправности и методы их исправления**